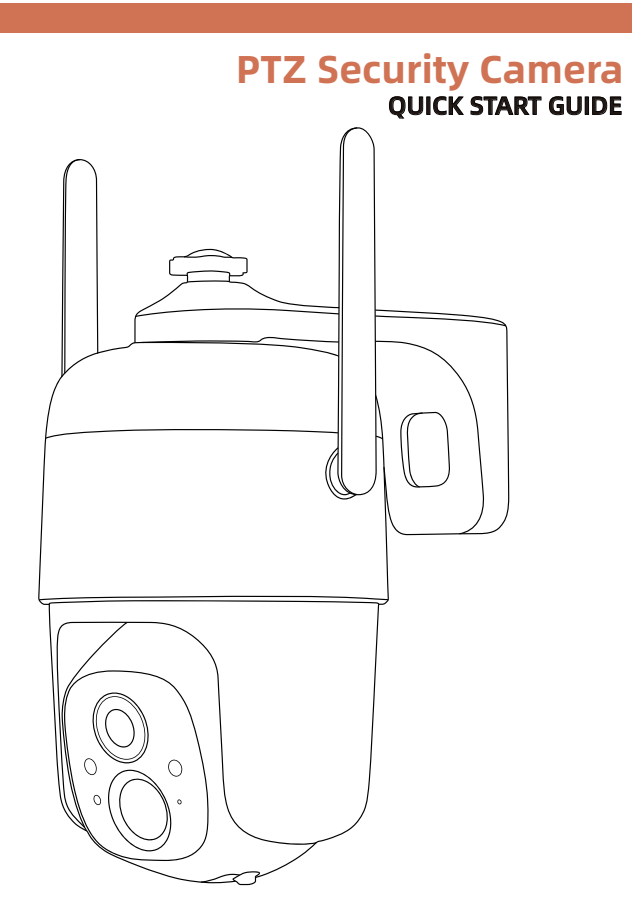

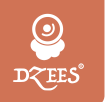

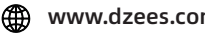

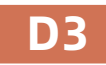

**D3** www.dzees.com support@dzees.com

# **Servicio De Garantía**

Gracias por tu compra y confianza.

Hemos estado optimizando nuestros productos y mejorando nuestro servicio al cliente de por vida para ofrecerle una mejor experiencia de compra.

Si tiene algún problema, no dude en escribirnos un correo electrónico Resolveremos sus problemas dentro de las 24 horas. Además, sus consejos o sugerencias serán muy apreciados y bienvenidos.

Regístrese a través del siguiente enlace para obtener una extensión de garantía de 3 años.

https://bit.ly/3zBSB2y (o escanea este código QR)

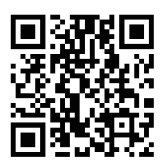

### Producto Servicio

Correo electrónico: support@dzees.com Distribuidor: distributor@dzees.com

### Más Sobre Nosotros

Web: www.dzees.com Facebook: www.facebook.com/DzeesHome

## 1. Descargar & Instalar App

La cámara es compatible con el sistema Android e iOS.

Escanee el código QR a continuación o busque 'Dzees Home' en la tienda de aplicaciones para descargar la aplicación y siga las instrucciones para registrar la cuenta. Si encuentra algún problema durante el proceso de instalación, no dude en ponerse en contacto

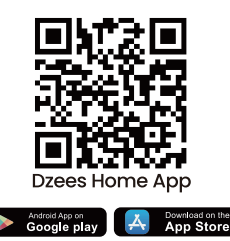

con nosotros a través de support@dzees.com

## 2. Cuenta Registro

Los nuevos usuarios deben registrarse mediante ID de correo electrónico.

Haga clic en 'Registrar una nueva cuenta' y siga los pasos para completar el registro.

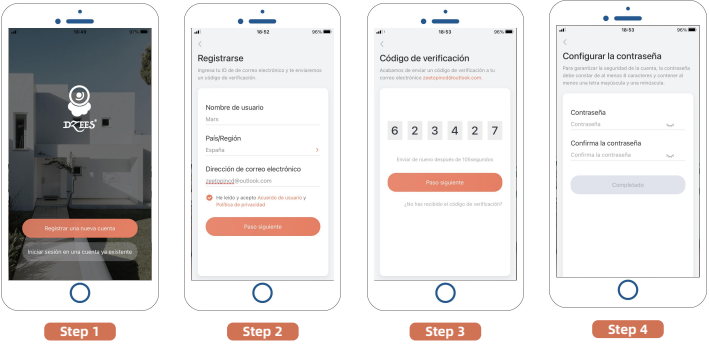

## 3. Agregar Cámara a App

- 1. Permita que la aplicación 'Dzees Home' acceda a datos celulares móviles y LAN inalámbrica, o no agregará la cámara.
- 2. Permita que la aplicación 'Dzees Home' reciba mensajes emergentes, de lo contrario, el teléfono inteligente no recibirá una notificación cuando se detecte movimiento.

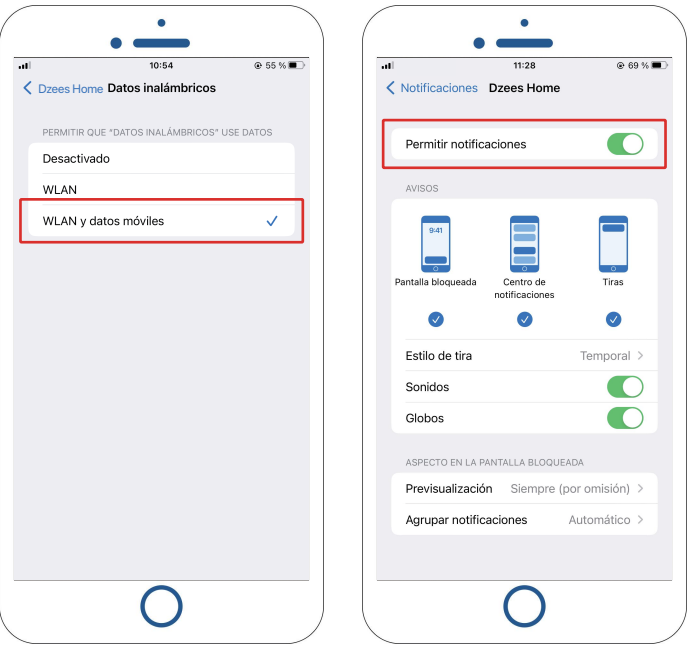

## 3.1 Preparación para Conexión

1. Inserte la tarjeta Micro SD cuando la puerta de enlace esté apagada (admite hasta 128 GB. La tarjeta SD no está incluida).

2. El cámara solo funciona con WiFi de 2,4 GHz, no es compatible con WiFi de 5 GHz.

3. Acerque la cámara al enrutador mientras se conecta.

4. Mantenga presionado el botón de encendido durante 2-4 segundos para encender / apagar el timbre de entrada.

#### **\*Antes de conectar la cámara, haga doble clic en el botón de encendido o utilice la pin de reinicio para reinicializar la cámara.**

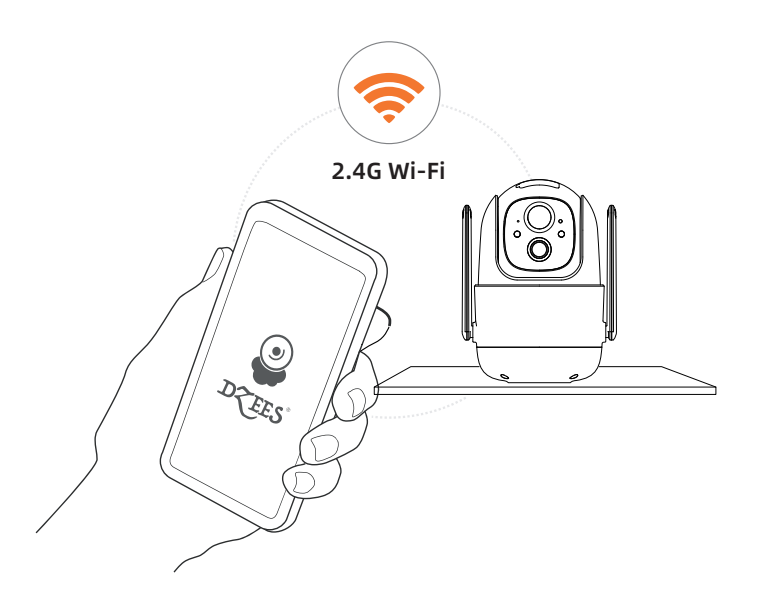

## 3.2 Conectar Cámara a App

### **3.2.1 Agregar cámara conectando el punto de acceso del dispositivo :**

Habilitar Bluetooth en el teléfono móvil, luego seguir los pasos para agregar el dispositivo a través de la aplicación Dzess Home.

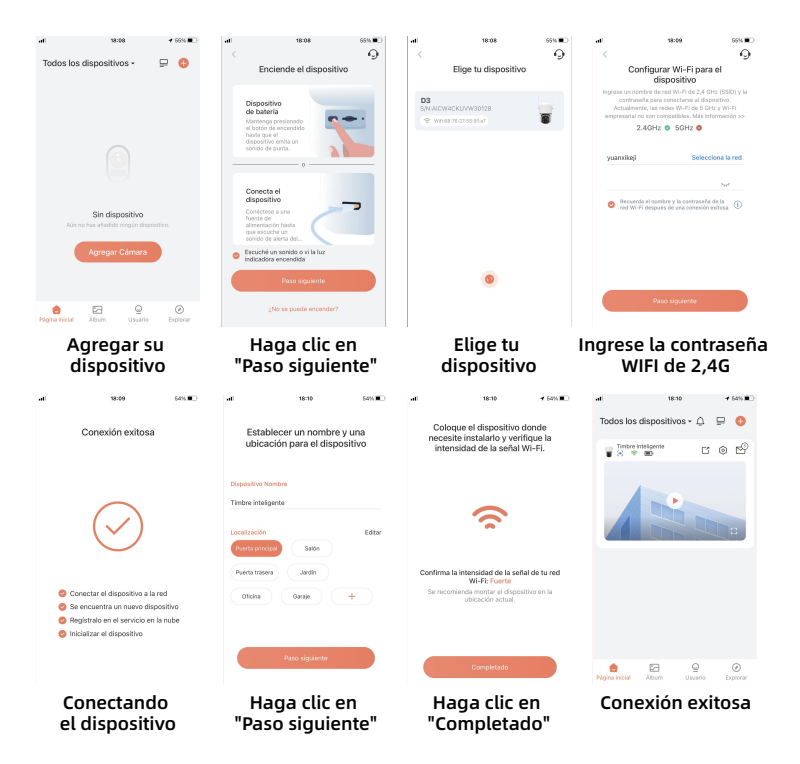

### **3.2.2 Agregar cámara escaneando el código QR:**

Si el Bluetooth no está habilitado en el teléfono móvil, siga los siguientes pasos para agregar el dispositivo a través de la aplicación Dzees Home.

Si no puede escuchar 'Ding Dong Ding Dong', haga doble clic en el botón de encendido para ingresar nuevamente al modo de configuración de red.

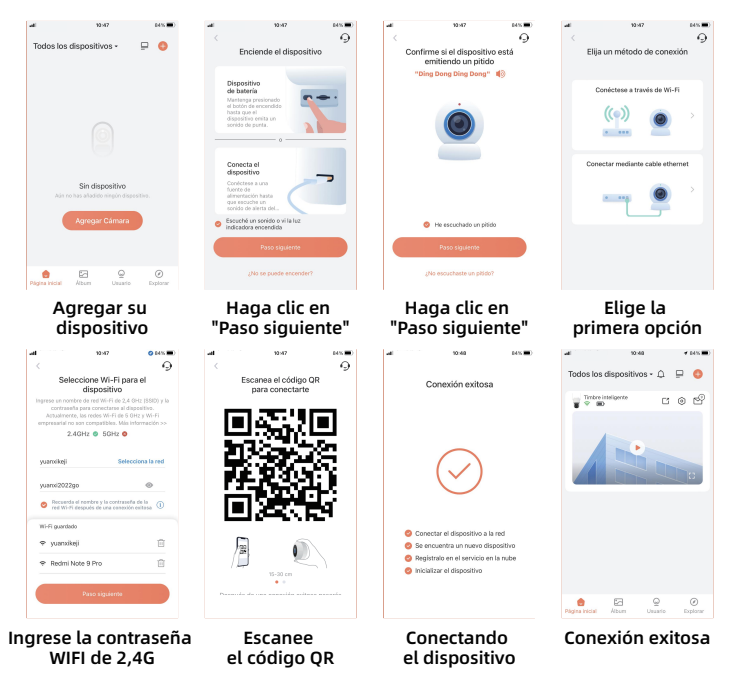

Por favor, siga el mensaje de texto de la aplicación para la conexión WIFI.

Consejos: Los métodos de conexión WiFi anteriores deben activar el Bluetooth del teléfono móvil. Si el Bluetooth del teléfono móvil no está encendido, la cámara utilizará el modo de código QR para la conexión WiFi.

### 4. Instalar la Cámara

(1) Seleccione una posición adecuada para su cámara. Asegúrese de que la cámara no esté bloqueada y asegúrese de que esté cubierta de Wi-Fi.

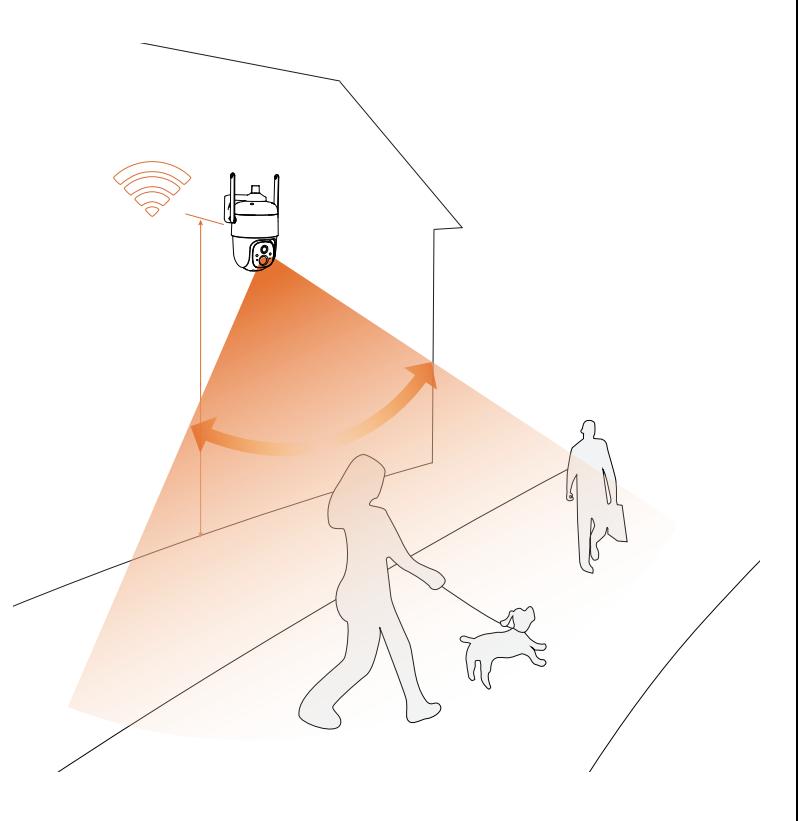

(2) Soporte de instalación

- Paso 1: Elija una superficie limpia, lisa y seca (evite paredes irregulares de cuero y estuco de madera).
- Paso 2: Para la pared de madera, se recomienda atornillar el soporte. Para la pared de cemento o baldosas de cerámica, se recomienda perforar agujeros en la pared y sujetar con los tornillos de explosión provistos.
- Paso 3: Ajusta la cámara a un ángulo adecuado.

#### Consejos: Para evitar caerse, sujete el soporte con tornillos.

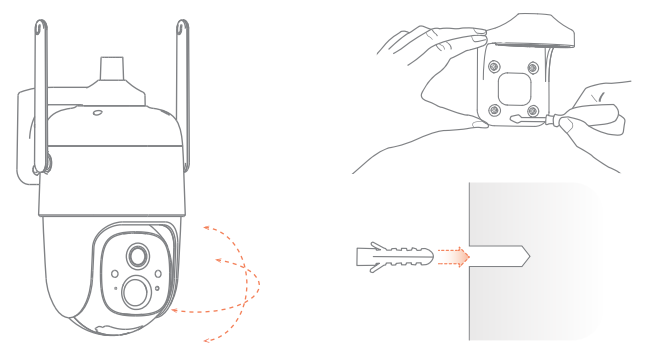

### Para reducir las falsas alertas, preste atención a eso:

- No instale la cámara en una posición orientada hacia luces fuertes/ vidrio/ventana/piscina.
- No coloque la cámara demasiado cerca de ningún ángulo con tráfico intenso.
- La distancia recomendada entre la cámara y los objetos en movimiento es de 8M (25 ft)
- Manténgase alejado de las tomacorrientes, incluidas las rejillas de ventilación del aire acondicionado, las salidas del humidificador, las rejillas de ventilación de transferencia de calor de los proyectores, etc.
- Si hay algún retraso en la detección de movimiento o alertas falsas, comuníquese con el servicio postventa 24/7 a través de support@dzees.com

# Panel solar (si se ha pedido)

#### **Paso 1:**

Por favor, encuentre un lugar que tiene la luz del sol durante la mayor parte del día y ajustar el ángulo para asegurarse de que la exposición máxima.

El panel solar necesita pocas horas de luz solar directa para convertir la energía solar en electricidad. La eficiencia de conversión se ve afectada por las condiciones meteorológicas, los cambios estacionales, las ubicaciones geográficas, etc.

#### **Paso 2:**

Monte el soporte con la plantilla de montaje y los tornillos suministrados en el paquete.

#### **Paso 3:**

Encaje el panel solar en el soporte y asegúrese de que está bien sujeto.

#### **Paso 4:**

Afloje el control de ajuste del soporte y ajuste el ángulo del panel solar para que reciba la luz solar directa y, a continuación, vuelva a apretar el control de ajuste para asegurar su configuración.

#### **Paso 5:**

Conecta el panel solar a la cámara con el cable micro USB. Extraiga el tapón de silicona del puerto de carga de la cámara e inserte el tapón de silicona del panel solar con el puerto de carga alineado para evitar la entrada de agua.

#### **Notas importantes:**

- 1. Asegúrate de que NO hay ningún bloqueo en el panel solar. La eficiencia de recolección de energía disminuye drásticamente incluso cuando se bloquea una pequeña parte del panel solar.
- 2. Por favor, no instale el panel solar completamente horizontal. De lo contrario, el panel solar podría acumular polvo y otros residuos con facilidad. Se aconseja instalar el panel solar angularmente para que reciba la luz solar directa.
- 3. Limpie el panel solar con regularidad para eliminar el polvo o los residuos.

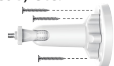

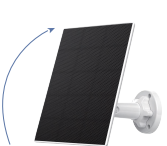

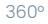

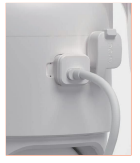

## 5. Batería Administración

1. La batería se puede durar de 3 a 5 meses, suponiendo que se active 30 veces al día.Si la cámara se carga con energía solar, la eficacia de la carga depende de la duración de la luz solar.

2. Norma del cargador: DC 5V 2A (adaptador no incluido).

3. Se tarda de 8 a 12 horas en cargarlo por completo. Cargue completamente la cámara antes del primer uso.

4. La durabilidad de la batería depende de la frecuencia con la que se activa la cámara. Cuantas más veces se active la cámara, más rápido se agotará la batería. Se recomienda bajar la sensibilidad de 'Detección de movimiento' o apagarla ocasionalmente.

5. La batería de la cámara puede agotarse más rápido por debajo de 32 °F (0 °C). Cuando reciba una alerta de batería baja en su aplicación, se sugiere que retire la cámara y la recargue completamente en el interior, o puede conectarla al cable de alimentación todo el tiempo.

# 6. Estado de la luz indicadora

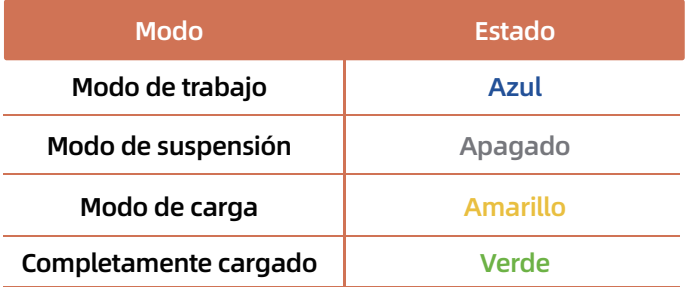

### 7. Preguntas frecuentes

#### **Q:** ¿Cómo compartir mi cámara con otros?

- **A:** 1. Dueño de la cámara: Vaya a la "Página inicial" y haga clic en "  $\lceil$  " (Compartir) en la esquina superior derecha de esta página, o haga clic en " "(Configuración) para acceder a la interfaz de configuración, luego haga clic en "Compartir". Verá un código QR.
	- 2. Usuario de la cámara:Haz que él / ella descargue la aplicación "Dzees Home". Luego, regístrese en su cuenta en la aplicación e inicie sesión.
	- 3. Usuario de la cámara:Luego, deberá ir a la página "Página inicial", hacer clic en "  $\bullet$  " y seleccionar "Agregar dispositivo de un amigo". Luego, escanee su código QR con su teléfono.
	- 4. Dueño de la cámara: Recibirá una solicitud de compartir, simplemente haga clic en "Aceptar" para finalizar el proceso de compartir.

### **Q:** ¿Qué debo hacer si no puedo conectarme a la cámara?

- **A:** 1. Asegúrese de que la cámara tenga suficiente energía y esté encendida.
	- 2. Asegúrese de que su enrutador Wi-Fi sea de 2.4GHz en lugar de 5GHz.
	- 3. Asegúrese de ingresar el nombre y la contraseña correctos de Wi-Fi.
	- 4. Acerque la cámara y el teléfono a su enrutador para asegurar una señal fuerte.
	- 5. Vaya a la página 'Inicio' y haga clic en ' $\bigoplus$ '. Haga clic en 'Agregar' una nueva cámara' y siga los pasos hasta que finalice.

Si no puede conectarse con éxito, contáctenos en support@dzees.com. Ofreceremos soluciones dentro de las 24 horas.

#### **Q:** ¿Qué debo hacer si no recibí una notificación de detección de movimiento?

- **A:** 1. Vaya a la página 'Configuración' de su teléfono-> Notificación-> Aplicación Dzees Home -active la 'Notificación'.
	- 2. Vaya a la página 'Inicio' de la aplicación, haga clic en 'Configuración' -'Notificación' - active la 'Notificación'.
	- 3. Asegúrese de activar la función de 'Detección de movimiento' de la cámara en la aplicación.
	- 4. Reinicie su enrutador de Internet y asegúrese de que haya una señal Wi-Fi fuerte. Agregue su cámara a su teléfono nuevamente en la aplicación.

### **Q:** ¿Qué debo hacer si mi cámara no funciona?

- **A:** 1. Abra la tapa trasera de la cámara y el tapón de goma, encuentre el orificio 'P', inserte un alfiler y manténgalo presionado durante más de 5 segundos para reiniciar la cámara.
	- 2. Presione el botón de encendido de la cámara dos veces para restablecer la cámara y agregarla nuevamente.

#### **Q:** ¿Cómo encender la alarma?

- **A:** 1. Vaya a la página 'Inicio' y haga clic en 'Configuración' en la esquina superior derecha de esta página.
	- 2. Haga clic en 'Detección de movimiento' para activar esta función.
	- 3. Haga clic en 'Configuración de sonido' para activar la 'Sirena de alarma'.

#### **Q:** ¿Cómo encontrar el número de serie (SN) de la cámara?

- **A:** 1. Vaya a la página 'Inicio' y haga clic en 'Configuración' en la esquina superior derecha de esta página.
	- 2. Vea la información de la cámara y haga clic en 'Más información', verá el número de serie (SN).

#### **Q:** ¿Cuál es el tiempo máximo que la cámara graba un video de alarma?

- **A:** 1. Graba un máximo de 3 minutos en modo 'Automático'.
	- 2. Si desea que cada video sea de 10s, 15s o 20s, puede configurarlo en la aplicación.

#### **Q:** ¿Por qué el dispositivo no puede reconocer la tarjeta TF?

**A:** Por favor, retire la tarjeta TF después de apagarla, verifique si la tarjeta TF está funcionando normalmente y si está en formato FAT32, cuando el teléfono móvil o el dispositivo estén funcionando en una red inestable, la tarjeta TF puede no ser reconocida.

#### **Q:** ¿Por qué el panel solar no puede cargar la cámara?

- **A:** 1. Compruebe que el cable de alimentación del panel solar está firmemente conectado al puerto de carga de la cámara.
	- 2. El panel solar debe instalarse en un lugar con acceso directo a la luz solar y sin obstrucciones (preferiblemente a 30-45 grados del horizonte).
	- 3. Debido a las condiciones meteorológicas y a la inestabilidad de la luz solar, la carga solar es intermitente y no continua; observe los cambios en el nivel de carga de la batería de la cámara a lo largo de varios días.